# 電気力線の Excel による描画

自然科学研究会物理班

## 1.動機

物理の教科書に電気力線に関する記述があった。 電気力線は、ある場所に点を置き、その場の電場 の向きに少しずつ移動させていった軌跡である。 Excel を使えば簡単に電気力線が描けると思い、 やってみることにした。

## 2.方法

まず、座標 Q1(-1,0),Q2(1,0)にそれぞれ点電荷 1,-1[C]を固定した場合について考える。ただし、 x-y 座標の単位は[m]とし、電気力線の本数は電 場と関係がないものとする。また、先の 2 点電荷 以外に電荷はないとする。よって、明らかに Q1 から出た電気力線はすべて Q2 に入る。また、重 力の影響は考えない。Q1 から出る電気力線の本 数を 12 本に決める。これらの始点を決定する。 始点をそれぞれ S1~S12 として、それらはすべ て Q1 から r<sup>0</sup> [m]の距離にあるとする。

$$
S_n = (r_0 \cos(\frac{n\pi}{6} + \varphi), r_0 \sin(\frac{n\pi}{6} + \varphi))
$$

 $\angle \nexists \times \mathcal{R}$   $\Box$ ,  $\Gamma$  = 1,  $\varphi$  = π/12 として、始点 S1 ~ S12 を x-y 平面に表すと、図 1 のようになる。

次に、点 P(x ,y)における電場 E ベクトルについて 考える。x 方向成分と y 方向成分の電場 Ex と Ey はこの平面におけるクーロンの法則の比例定数を k とすると、

$$
E_x = k \frac{x+1}{\{(x+1)^2 + y^2\}^{\frac{3}{2}}} - k \frac{x-1}{\{(x-1)^2 + y^2\}^{\frac{3}{2}}}
$$

$$
E_y = k \frac{y}{\{(x+1)^2 + y^2\}^{\frac{3}{2}}} - k \frac{y}{\{(x-1)^2 + y^2\}^{\frac{3}{2}}}
$$

$$
|E| = \sqrt{E_x^2 + E_y^2}
$$

ここで、電場 E ベクトルと x 軸の正の方向のなす 角をθe[rad]とすると、

 $\cos\theta e = Ex/|E|$ ,  $\sin\theta e = Ey/|E|$ 

ここで、電場の方向に微小距離Δd だけ移動させ ていって電気力線を描くとすると、

### $\Delta x = \Delta d * \cos \theta e$ ,  $\Delta y = \Delta d * \sin \theta e$

となり、x と y によって一意に決まる。

#### 3.結果

以上より、ro=0.01 と決めなおして、始点 S1~ S12 の座標から電気力線を描いていくと、図 2 の ようになった。ただし、Q1 の左から出る電気力 線は、描こうとすると膨大な量のデータが必要と なるため、描けなかった。次は、正電荷 2 つや、 3 つ以上の電荷で電気力線を描いてみたい。

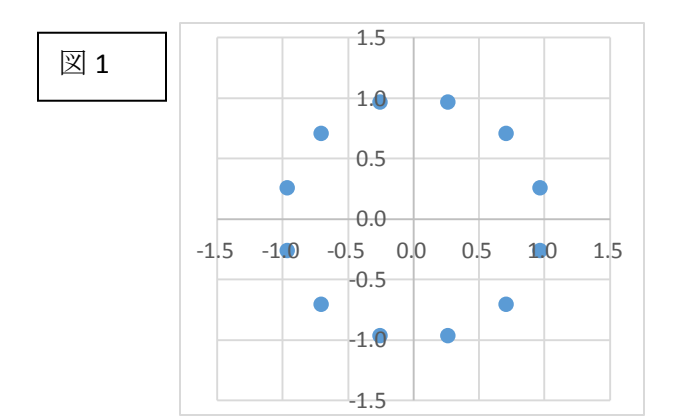

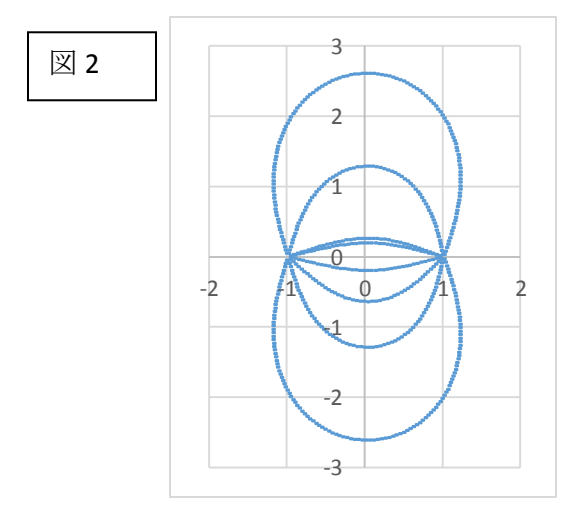